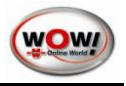

# 1 Bedienprogramm WGA3

Das Bedienprogramm WGA3 dient zur Steuerung des Abgasmessgerätes WGA3 über einen PC. Verwenden Sie das WGA3 in Verbindung mit einem WOW! Emission System, wird das WGA3 über die WOW! Software gesteuert.

## 1.1 Installation Bedienprogramm

- 1. Legen Sie Sie die im Lieferumfang enthaltene CD WOW! WGA3 in das CD-Rom Laufwerk ein. Das Installationsprogramm startet automatisch. Die Software ist auch auf unserer Homepage zum Download bereitgestellt. [www.wow-portal.com](http://www.wow-portal.com/web/de/wow/service/treiberprogramme/treiberundprogramme.php) > Service > Treiber und Programme
- 2. Klicken Sie auf Installieren und auf Schließen wenn die Schaltfläche umschaltet.
- 3. Starten Sie das WGA3 Bedienprogramm über Startmenü Start/Programme/WOW!/WGA.

# 1.2 Schnittstellen zum PC

Das WGA3 kann über USB-Kabel oder Bluetooth mit dem PC verbunden werden. Stellen Sie die Verbindungsart zuerst am WGA3 ein. Schalten Sie das WGA3 am Hauptschalter vorne ein.

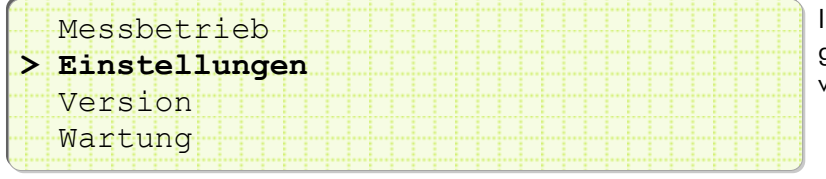

In den Einstellungen werden die gerätespezifischen Einstellungen vorgenommen.

#### **Schnittstellen**

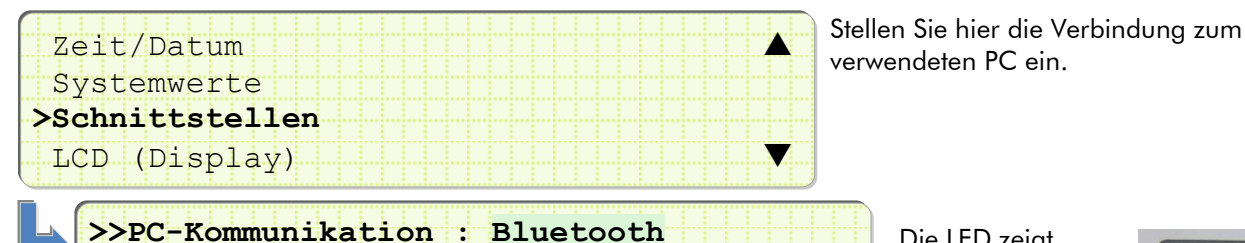

Die LED zeigt ihnen die eingestellte Verbannungsart

Blau = Bluetooth  $Griin = **USB**$ 

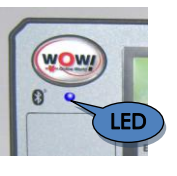

#### USB:

Verbinden Sie die WGA3 über ein USB-Kabel mit dem PC und klicken Sie dann auf (1) **USB.**

**USB** 

#### Bluetooth:

Klicken Sie auf (2) **Bluetooth** und geben Sie dann den Boxcode ein.

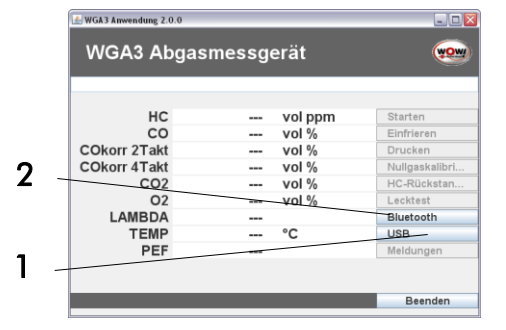

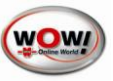

Den Boxcode finden Sie auf dem Typenschild der WGA3 (3).

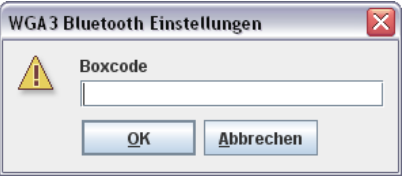

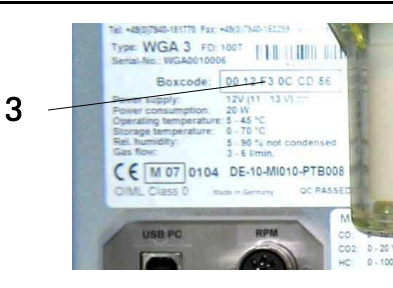

Achten Sie auf die korrekte Schreibweise!  $\boxed{\otimes}$ 

### 1.3 Bedienprogramm

Das Bedienprogramm ist selbsterklärend und einfach zu bedienen.

Bitte achten Sie immer auf die (1) Kommandozeile oben im Programm, hier wird Ihnen der aktuelle Status und die nötigen Bedienerschritte angezeigt, z.B. ein fälliger Lecktest oder eine Nullgaskalibrierung.

Starten Sie die Messung mit (2) **Starten**.

Mit (3) **Einfrieren** werden die aktuellen Messwerte angehalten.

Über (4) **Drucken** werden die aktuellen Messwerte ausgedruckt.

Über die (1) Kommandozeile werden sie Aufgefordert einen (7) **Lecktest**, (5) **Nullabgleich** oder (6) **HC-Rückstandstest** durchzuführen.

Fehlermeldungen aus dem WGA3 können über (8) **Meldungen** abgerufen werden.

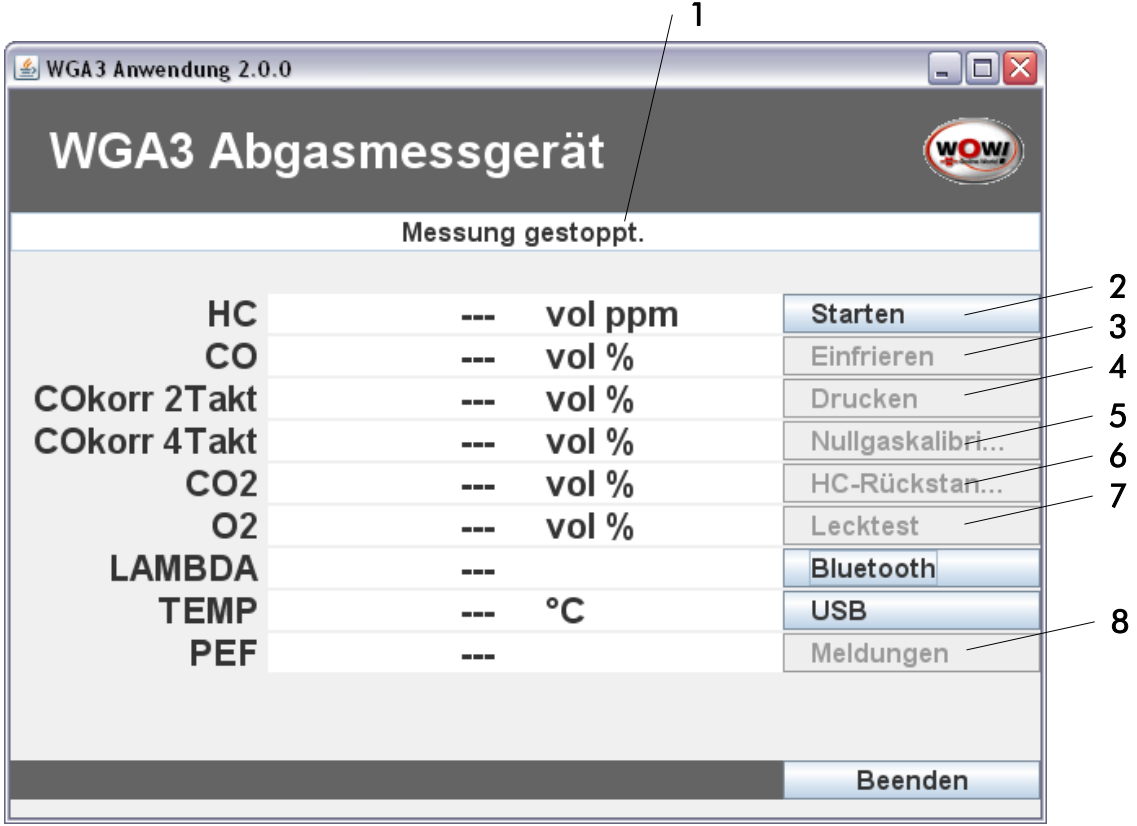

Für weiterführende Informationen zur WGA3 beachten Sie bitte auch das Handbuch WGA3.